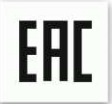

Руководство по эксплуатации

## **Уничтожитель документов (шредер) Bulros HD-01**

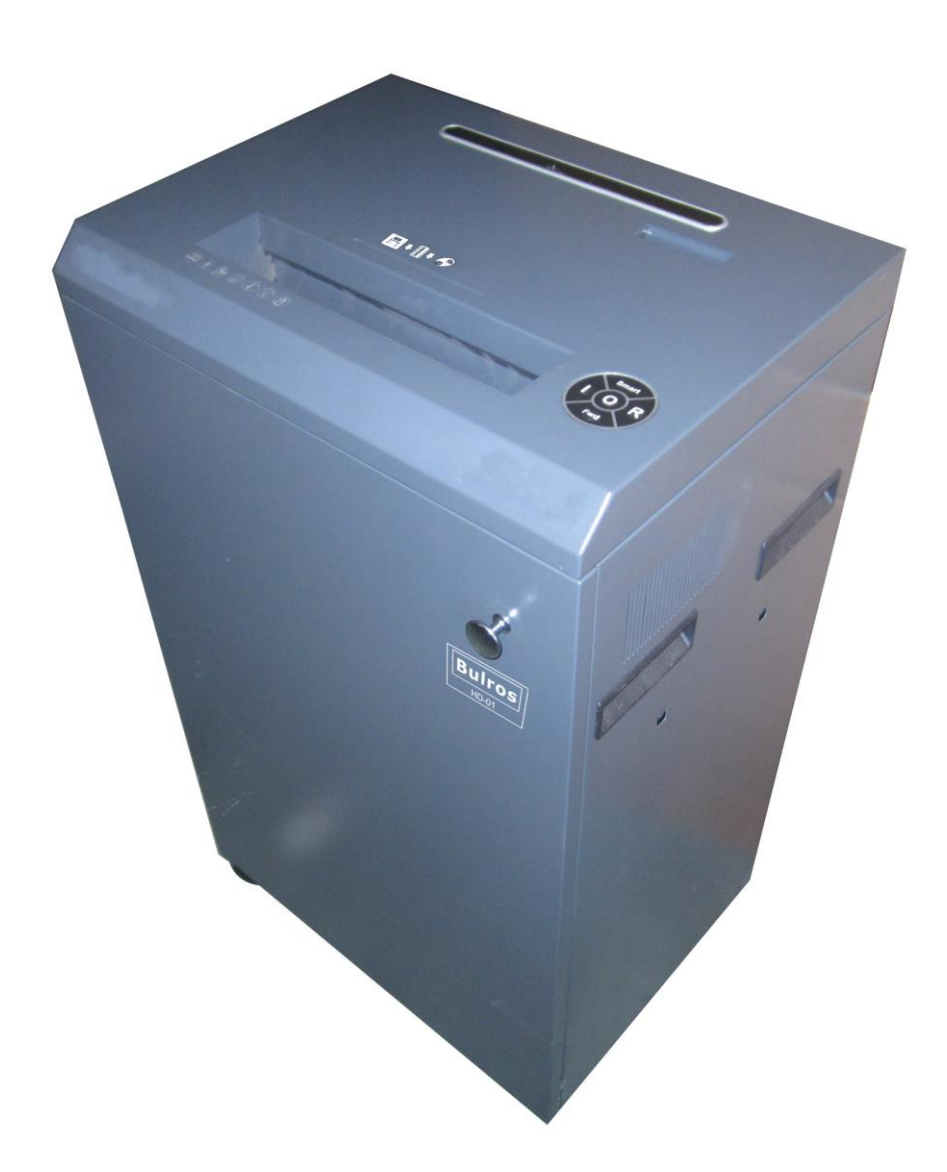

Наименование и местонахождение изготовителя: JIANGSU GOLDEN HI-TECH DIGITAL CO., LTD 1.8KM, QIYUE ROAD, YAOGUAN TOWN, WUJIN DISTRICT CHANGZHOU CITY, JIANGSU PROVINCE, CHINA Импортёр: ООО «АВИАЛ» 241520. Россия. Брянская область. Брянский район. Супонево. Ул. Шоссейная дом 4А, помещение 1 E-mail[: axo1000@gmail.com](mailto:axo1000@gmail.com) Дата изготовления: нанесено на упаковке или изделии Сделано в Китае

# **ВНЕШНИЙ ВИД И ОПИСАНИЕ**

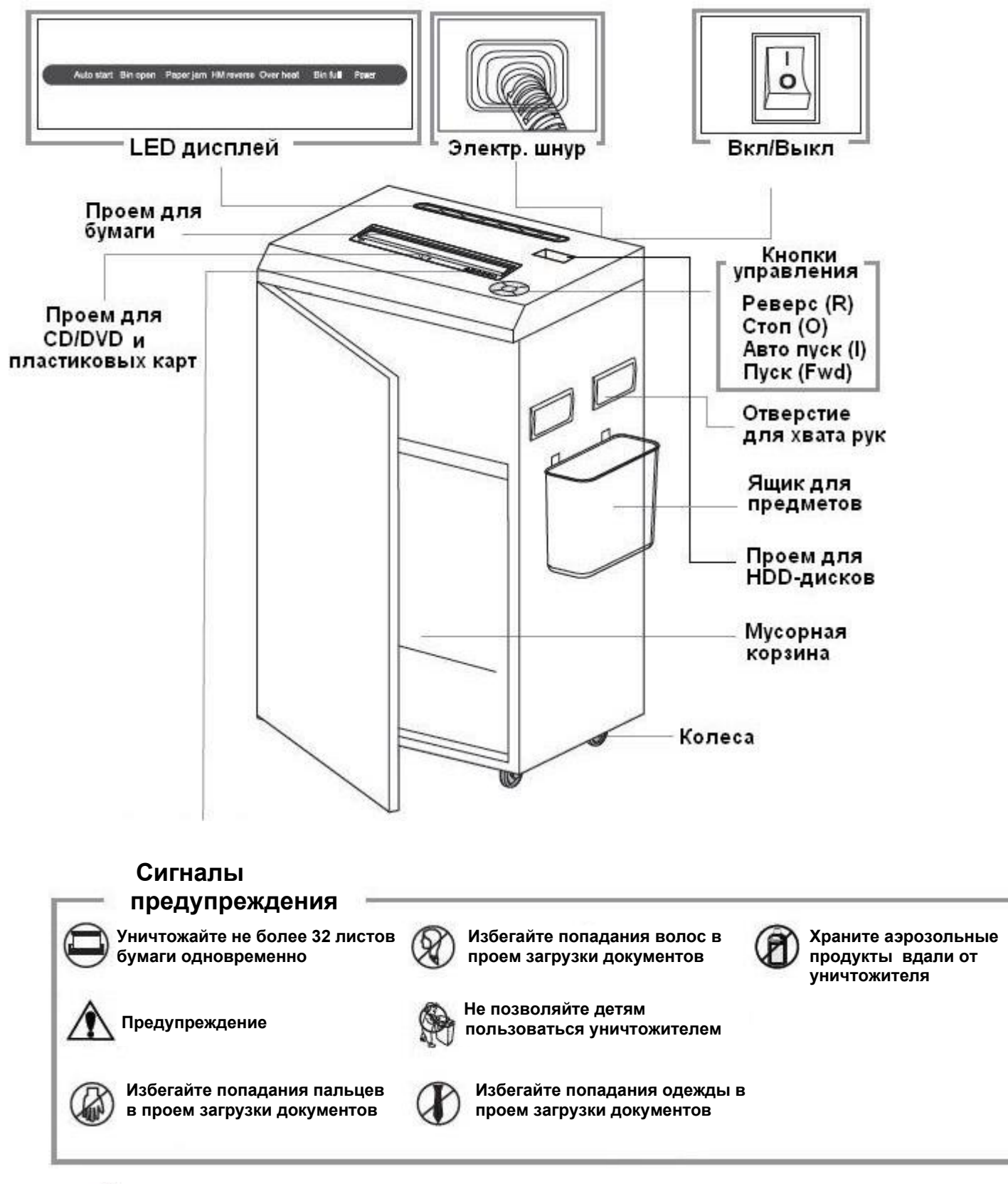

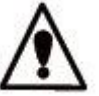

**1. Не прикасайтесь к открытым ножам на нижней стороне крышки уничтожителя**

**2. Розетка электропитания должна быть заземлена и находиться рядом с аппаратом**

# **ТЕХНИЧЕСКИЕ ХАРАКТЕРИСТИКИ**

#### **Уничтожает:**

Бумагу, скрепки от степлера,CD\DVD-диски, пластиковые карты, HDD-диски

#### **Не уничтожает:**

 Газеты, картон, влажную бумагу, ламинированные документы, изделия из пластика, полиэтиленовые пакеты и т.п.

#### **Размеры фрагмента:**

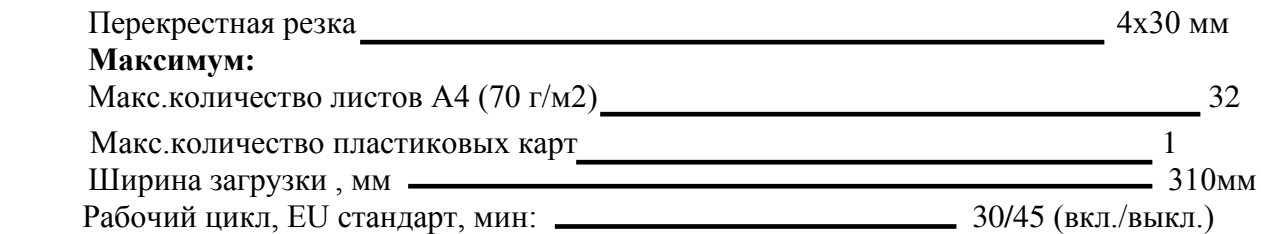

Уничтожение документов с плотностью бумаги более 80 г\м² , а так же влажных документов может уменьшить количество одновременно уничтожаемых листов.

# **ТЕХНИЧЕСКОЕ ОБСЛУЖИВАНИЕ**

 **Необходимо проводить смазку аппарата в следующих случаях:**

 **\* Уменьшается количество одновременно уничтожаемых листов . \* Усиливается шум или двигатель внезапно останавливается.**

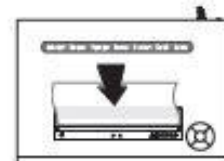

**Нажмите «О»**

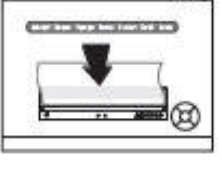

 **Нанесите смазочную жидкость**

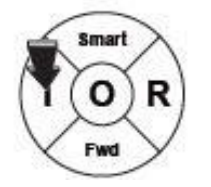

 **Нажмите «I»**

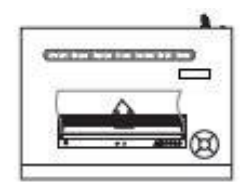

**Измельчите один** 

**лист**

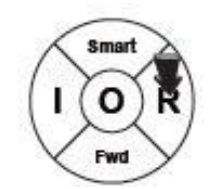

 **Нажмите «R» и удерживайте 2-3 секунды**

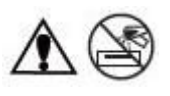

**Для смазки режущего механизма используйте только специальную смазочную жидкость, ни в коем случае не производите данную операцию с помощью других средств.**

### **Форсированное уничтожение**

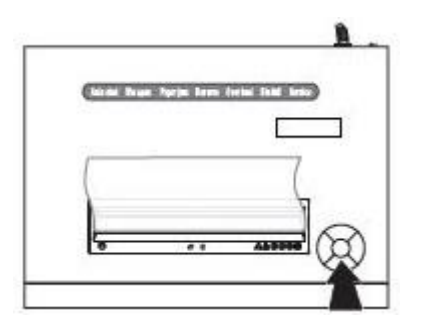

**В случае застревания объекта уничтожения нажмите «Fwd» для форсированного уничтожения**

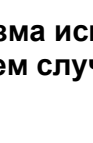

## **РАБОТА С АППАРАТОМ Работа с бумагой**

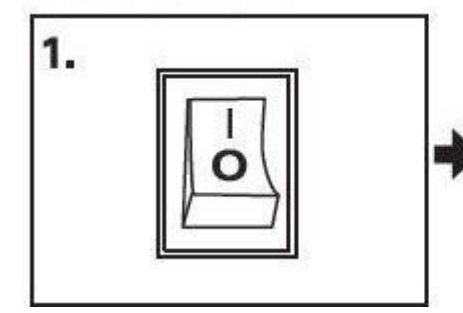

**Перед использованием проверьте напряжение уничтожителя и включите его в сеть**

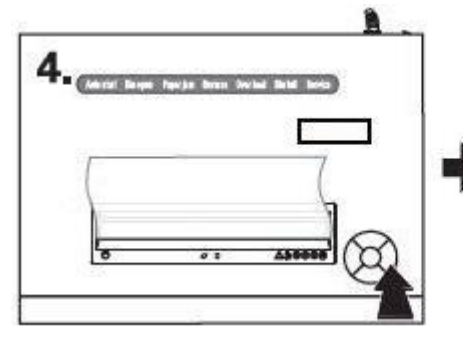

**При необходимости остановить уничтожение листов, нажмите «R». Загорится индикатор «Reverse», аппарат вытолкнет оставшуюся часть документа наружу. Нажмите «I», аппарат опять готов к работе**

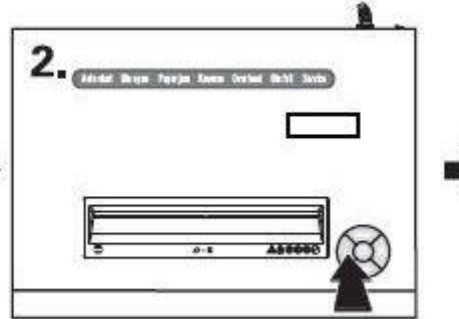

**Нажмите «I», после этого загорится индикатор «AUTO START» -аппарат готов к работе**

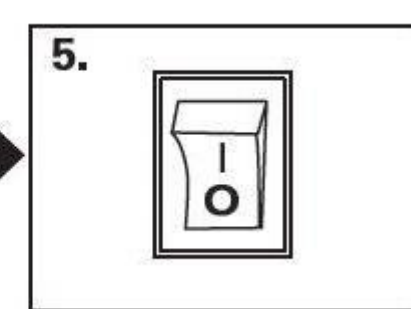

**Нажмите «О» и отключите аппарат от сети**

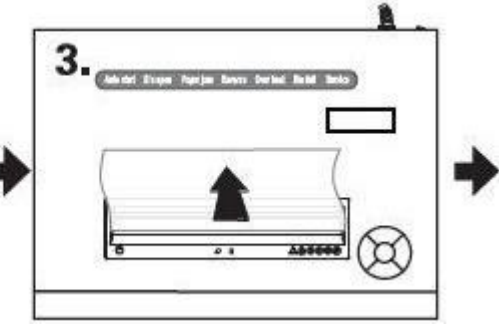

**Вставьте листы бумаги в проем загрузки. Аппарат автоматически включится и начнет уничтожать бумагу**

## **Работа с пластиковыми картами, CD и HDD-дисками**

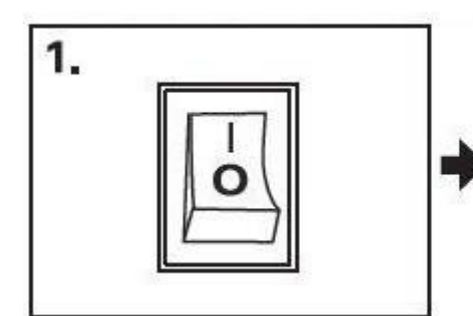

 **Перед использованием проверьте напряжение уничтожителя и включите его в сеть**

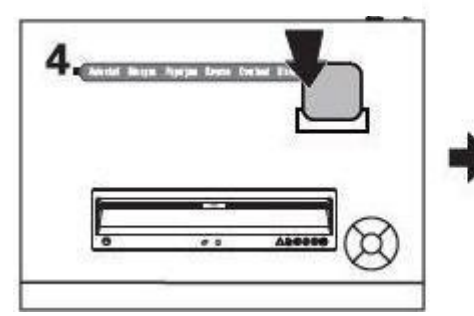

 **4 начнет работу Вставьте HDD-диск в предназначенный для HDDдисков проем, аппарат включится и автоматически** 

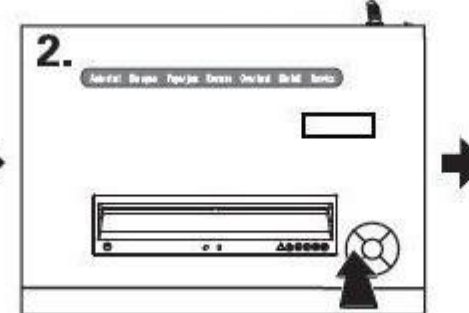

**Нажмите «I», аппарат готов к процессу уничтожения**

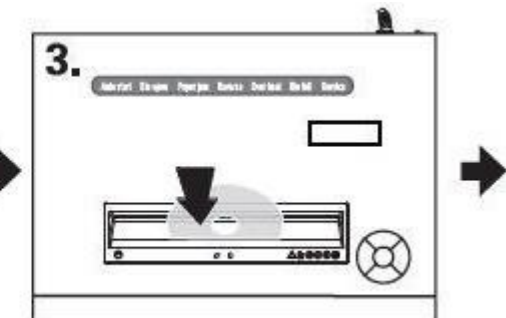

**Вставьте пластиковую карту или CD в прем загрузки. Аппарат включится автоматически и начнет работу**

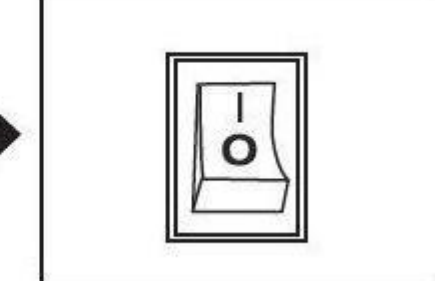

**Нажмите «О» и отключите аппарат от сети**

# УСТРАНЕНИЕ НЕИСПРАВНОСТЕЙ

### 1. Открытая корзина

Симптом: загорается индикатор «Bin open»

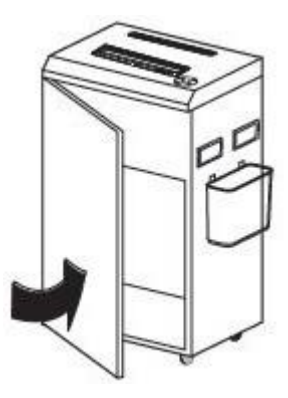

Решение: установите корзину (контейнер для мусора) в рабочее положение

### 2. Застревание бумаги

Симптом: загорается индикатор «Paper jam»

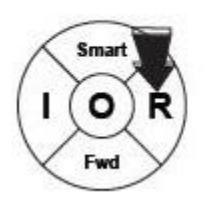

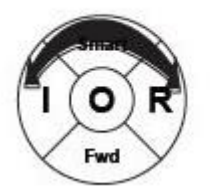

Решение: (1) Нажмите «R» и удерживайте 2-3 секунды

(2) Нажимайте поочередно «R» и «I» несколько раз

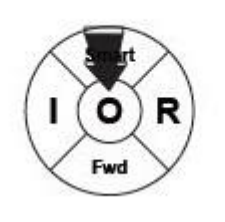

(3) Нажмите «О» и отключите аппарат от сети

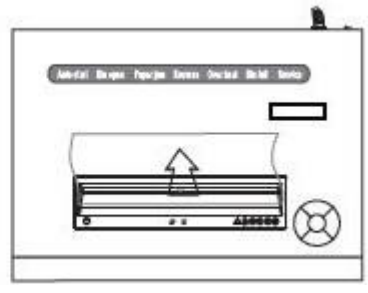

(4) Извлеките из проема загрузки застрявшие документы

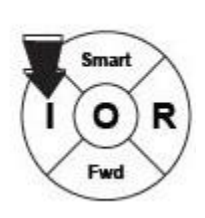

(5) Нажмите «l» и возобновите работу

## 3. Перегрев

Симптом: загорается индикатор «Over heat»

Решение: нажмите «О», отключите аппарат от электропитания и дайте уничтожителю время остыть. Через некоторое время включите аппарат, если индикатор перегрева ещё горит- повторите процедуру. Если индикатор перегрева погас-можете вернуться к работе

### 4. Полная корзина

Симптом: загорается индикатор «Bin full»

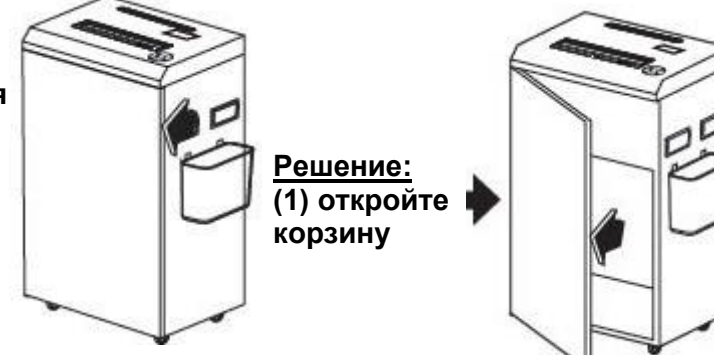

(2) освободите корзину от содержимого, поместите на место и закройте дверцу